# **Contextualized Topic Models Documentation**

*Release 2.5.0*

**Federico Bianchi**

**Apr 24, 2023**

## **CONTENTS:**

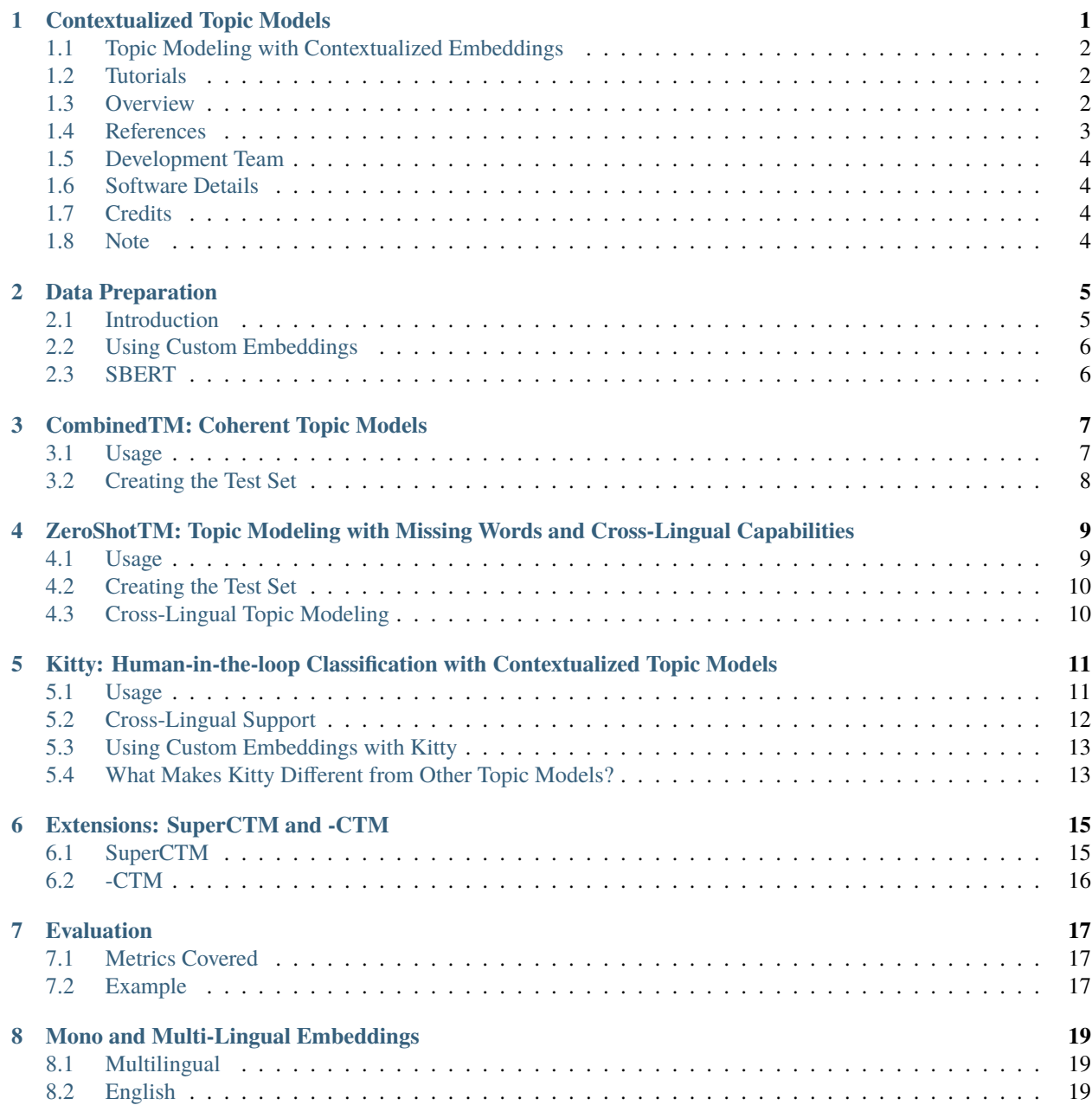

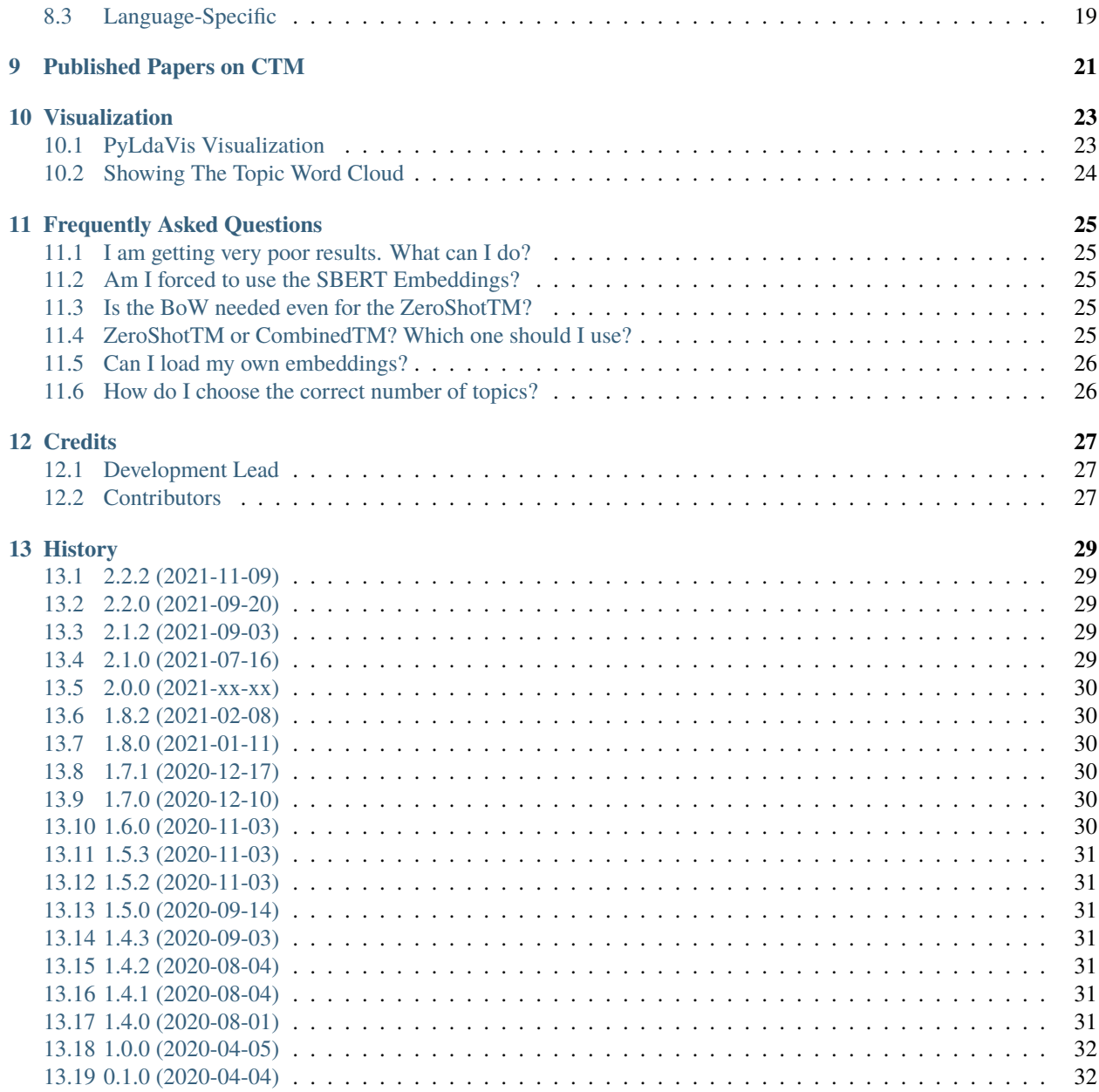

**ONE**

### <span id="page-4-0"></span>**CONTEXTUALIZED TOPIC MODELS**

Contextualized Topic Models (CTM) are a family of topic models that use pre-trained representations of language (e.g., BERT) to support topic modeling. See the papers for details:

- Bianchi, F., Terragni, S., & Hovy, D. (2021). *Pre-training is a Hot Topic: Contextualized Document Embeddings Improve Topic Coherence*. ACL. <https://aclanthology.org/2021.acl-short.96/>
- Bianchi, F., Terragni, S., Hovy, D., Nozza, D., & Fersini, E. (2021). *Cross-lingual Contextualized Topic Models with Zero-shot Learning*. EACL. <https://www.aclweb.org/anthology/2021.eacl-main.143/>

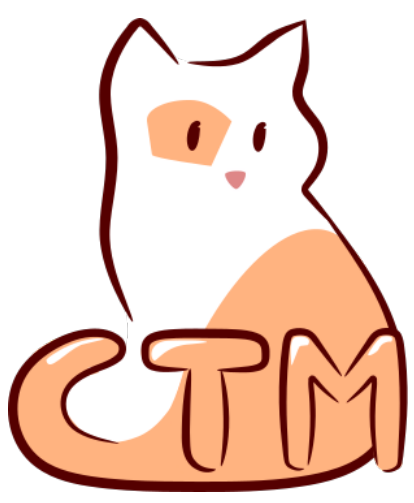

### <span id="page-5-0"></span>**1.1 Topic Modeling with Contextualized Embeddings**

Our new topic modeling family supports many different languages (i.e., the one supported by HuggingFace models) and comes in two versions: **CombinedTM** combines contextual embeddings with the good old bag of words to make more coherent topics; **ZeroShotTM** is the perfect topic model for task in which you might have missing words in the test data and also, if trained with muliglingual embeddings, inherits the property of being a multilingual topic model!

The big advantage is that you can use different embeddings for CTMs. Thus, when a new embedding method comes out you can use it in the code and improve your results. We are not limited by the BoW anymore.

We also have kitty! a new submodule that can be used to quickly create an human in the loop classifier to quickly classify your documents and create named clusters.

### <span id="page-5-1"></span>**1.2 Tutorials**

You can look at our [medium](https://fbvinid.medium.com/contextualized-topic-modeling-with-python-eacl2021-eacf6dfa576) blog post or start from one of our Colab Tutorials:

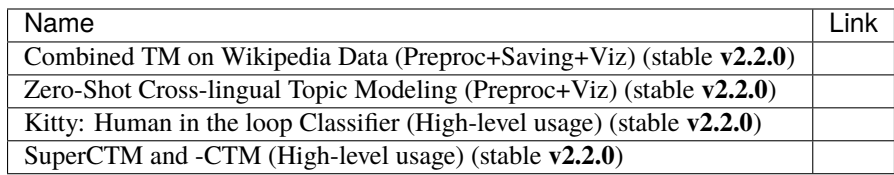

### <span id="page-5-2"></span>**1.3 Overview**

#### **1.3.1 TL;DR**

- In CTMs we have two models. CombinedTM and ZeroShotTM, which have different use cases.
- CTMs work better when the size of the bag of words **has been restricted to a number of terms** that does not go over **2000 elements**. This is because we have a neural model that reconstructs the input bag of word, Moreover, in CombinedTM we project the contextualized embedding to the vocab space, the bigger the vocab the more parameters you get, with the training being more difficult and prone to bad fitting. This is **NOT** a strict limit, however, consider preprocessing your dataset. We have a [preprocessing](https://github.com/MilaNLProc/contextualized-topic-models#preprocessing) pipeline that can help you in dealing with this.
- Check the contextual model you are using, the **multilingual model one used on English data might not give results that are as good** as the pure English trained one.
- **Preprocessing is key**. If you give a contextual model like BERT preprocessed text, it might be difficult to get out a good representation. What we usually do is use the preprocessed text for the bag of word creating and use the NOT preprocessed text for BERT embeddings. Our [preprocessing](https://github.com/MilaNLProc/contextualized-topic-models#preprocessing) class can take care of this for you.

#### **1.3.2 Features**

An important aspect to take into account is which network you want to use: the one that combines contextualized embeddings and the BoW (CombinedTM) or the one that just uses contextualized embeddings (ZeroShotTM)

But remember that you can do zero-shot cross-lingual topic modeling only with the ZeroShotTM model. See [cross](https://github.com/MilaNLProc/contextualized-topic-models#cross-lingual-topic-modeling)[lingual-topic-modeling](https://github.com/MilaNLProc/contextualized-topic-models#cross-lingual-topic-modeling)

We also have Kitty: a utility you can use to do a simpler human in the loop classification of your documents. This can be very useful to do document filtering. It also works in cross-lingual setting and thus you might be able to filter documents in a language you don't know!

#### <span id="page-6-0"></span>**1.4 References**

If you find this useful you can cite the following papers :)

#### **ZeroShotTM**

```
@inproceedings{bianchi-etal-2021-cross,
   title = "Cross-lingual Contextualized Topic Models with Zero-shot Learning",
   author = "Bianchi, Federico and Terragni, Silvia and Hovy, Dirk and
     Nozza, Debora and Fersini, Elisabetta",
   booktitle = "Proceedings of the 16th Conference of the European Chapter of the
˓→Association for Computational Linguistics: Main Volume",
   month = apr,
   year = "2021",
   address = "Online",
   publisher = "Association for Computational Linguistics",
   url = "https://www.aclweb.org/anthology/2021.eacl-main.143",
   pages = "1676--1683",
}
```
#### **CombinedTM**

```
@inproceedings{bianchi-etal-2021-pre,
   title = "Pre-training is a Hot Topic: Contextualized Document Embeddings Improve␣
˓→Topic Coherence",
   author = "Bianchi, Federico and
     Terragni, Silvia and
     Hovy, Dirk",
    booktitle = "Proceedings of the 59th Annual Meeting of the Association for.
˓→Computational Linguistics and the 11th International Joint Conference on Natural␣
˓→Language Processing (Volume 2: Short Papers)",
   month = aug,year = "2021",
   address = "Online",
   publisher = "Association for Computational Linguistics",
   url = "https://aclanthology.org/2021.acl-short.96",
   doi = "10.18653/v1/2021.ac1-short.96",pages = "759--766",
}
```
### <span id="page-7-0"></span>**1.5 Development Team**

- [Federico Bianchi](https://federicobianchi.io) [<f.bianchi@unibocconi.it>](mailto:f.bianchi@unibocconi.it) Bocconi University
- [Silvia Terragni](https://silviatti.github.io/) [<s.terragni4@campus.unimib.it>](mailto:s.terragni4@campus.unimib.it) University of Milan-Bicocca
- [Dirk Hovy](https://dirkhovy.com/) [<dirk.hovy@unibocconi.it>](mailto:dirk.hovy@unibocconi.it) Bocconi University

### <span id="page-7-1"></span>**1.6 Software Details**

- Free software: MIT license
- Documentation: [https://contextualized-topic-models.readthedocs.io.](https://contextualized-topic-models.readthedocs.io)
- Super big shout-out to [Stephen Carrow](https://github.com/estebandito22) for creating the awesome [https://github.com/estebandito22/](https://github.com/estebandito22/PyTorchAVITM) [PyTorchAVITM](https://github.com/estebandito22/PyTorchAVITM) package from which we constructed the foundations of this package. We are happy to redistribute this software again under the MIT License.

### <span id="page-7-2"></span>**1.7 Credits**

This package was created with [Cookiecutter](https://github.com/audreyr/cookiecutter) and the [audreyr/cookiecutter-pypackage](https://github.com/audreyr/cookiecutter-pypackage) project template. To ease the use of the library we have also included the [rbo](https://github.com/dlukes/rbo) package, all the rights reserved to the author of that package.

### <span id="page-7-3"></span>**1.8 Note**

Remember that this is a research tool :)

**TWO**

#### **DATA PREPARATION**

<span id="page-8-0"></span>One of the most fundamental pieces in CTM is the data preparation. This allows us to generate embeddings and to use them to train the variational autoencoder.

### <span id="page-8-1"></span>**2.1 Introduction**

This entire process is regulated by the TopicModelDataPreparation class.

```
from contextualized_topic_models.utils.data_preparation import TopicModelDataPreparation
# we first need to get an embedding model. This is based on distilroberta and trained on␣
˓→paraphrase
# data.
qt = TopicModelDataPreparation("paraphrase-distilroberta-base-v2")
```
Next, we need some data. This is just an example of the data we can pass to CTM:

```
text_for_contextual = [
    "hello, this is unpreprocessed text you can give to the model",
    "have fun with our topic model",
]
text_for_bow = ["hello unpreprocessed give model",
    "fun topic model",
]
```
You see that we have two lists: the first one contains the original documents while the second one contains the bag of words representation that is going to be used to generate our topic words. The original documents are the ones that are passed to the embedding model to create the contextualized representations.

To generate the embeddings you can simply run

```
training_dataset = qt.fit(text_for_contextual=list_of_unpreprocessed_documents,
text_for_bow=list_of_preprocessed_documents)
```
### <span id="page-9-0"></span>**2.2 Using Custom Embeddings**

Note that you can also use your own Custom Embeddings if you want. You just need to change the way you fit the TopicModelDataPreparation object. Setting custom\_embeddings to an array will skip the use of the contextual model to generate the embeddings and the embedding you will pass will be used.

def fit(self, text\_for\_contextual, text\_for\_bow, labels=None, custom\_embeddings=None):

### <span id="page-9-1"></span>**2.3 SBERT**

Underneath we are using [SBERT,](https://www.sbert.net) you should now that some SBERT models truncate your document to a max length. You should check [this](https://www.sbert.net/examples/applications/computing-embeddings/README.html#input-sequence-length) if you want to know more.

Nonetheless, changing the max length in CTM is easy:

```
from contextualized_topic_models.utils.data_preparation import TopicModelDataPreparation
# we first need to get an embedding model. This is based on distilroberta and trained on␣
\rightarrowparaphrase
# data.
qt = TopicModelDataPreparation("paraphrase-distilroberta-base-v2", max_seq_length=200)
```
**THREE**

### **COMBINEDTM: COHERENT TOPIC MODELS**

<span id="page-10-0"></span>Combined TM combines the BoW with SBERT, a process that seems to increase the coherence of the predicted topics [\(https://aclanthology.org/2021.acl-short.96/\)](https://aclanthology.org/2021.acl-short.96/).

#### <span id="page-10-1"></span>**3.1 Usage**

Here is how you can use the CombinedTM. This is a standard topic model that also uses contextualized embeddings. The good thing about CombinedTM is that it makes your topic much more coherent (see the paper [https://arxiv.org/](https://arxiv.org/abs/2004.03974) [abs/2004.03974\)](https://arxiv.org/abs/2004.03974). n\_components=50 specifies the number of topics.

```
from contextualized_topic_models.models.ctm import CombinedTM
from contextualized_topic_models.utils.data_preparation import TopicModelDataPreparation
from contextualized_topic_models.utils.data_preparation import bert_embeddings_from_file
qt = TopicModelDataPreparation("paraphrase-distilroberta-base-v2")
training_dataset = qt.fit(text_for_contextual=list_of_unpreprocessed_documents, text_for_
˓→bow=list_of_preprocessed_documents)
ctm = CombinedTM(bow_size=len(qt.vocab), contextual_size=768, n\_components=50) # 50.ightharpoonuptopics
ctm.fit(training_dataset) # run the model
ctm.get_topics()
```
Once the model is trained, it is very easy to get the topics!

ctm.get\_topics()

### <span id="page-11-0"></span>**3.2 Creating the Test Set**

The **transform** method will take care of most things for you, for example the generation of a corresponding BoW by considering only the words that the model has seen in training.

If you use **CombinedTM** you need to include the test text for the BOW:

```
testing_dataset = qt.transform(text_for_contextual=testing_text_for_contextual, text_for_
˓→bow=testing_text_for_bow)
# n_sample how many times to sample the distribution (see the doc)
ctm.get_doc_topic_distribution(testing_dataset, n_samples=20) # returns a (n_documents,.
```
#### **3.2.1 Warning**

Note that the way we use the transform method here is different from what we do for [ZeroShotTM!](https://contextualized-topic-models.readthedocs.io/en/latest/zeroshot.html) This is very important!

#### **3.2.2 Tutorial**

You can find a tutorial here: it will show you how you can use CombinedTM.

˓<sup>→</sup>n\_topics) matrix with the topic distribution of each document

**FOUR**

### <span id="page-12-0"></span>**ZEROSHOTTM: TOPIC MODELING WITH MISSING WORDS AND CROSS-LINGUAL CAPABILITIES**

Our ZeroShotTM can be used for zero-shot topic modeling. This is because the entire document is encoded into an embedding using a contextualized model. Thus, we are not limited by the usual problems you might encounter with bag of words: at test time, words that are missing from the training set will be encoded using the contextualized model, thus providing a reliable topic model even in sparse context!

More interestingly, this model can be used for cross-lingual topic modeling (See next sections)! You can also read paper [\(https://www.aclweb.org/anthology/2021.eacl-main.143\)](https://www.aclweb.org/anthology/2021.eacl-main.143)

### <span id="page-12-1"></span>**4.1 Usage**

```
from contextualized_topic_models.models.ctm import ZeroShotTM
from contextualized_topic_models.utils.data_preparation import TopicModelDataPreparation
from contextualized_topic_models.utils.data_preparation import bert_embeddings_from_file
text_for_contextual = [
    "hello, this is unpreprocessed text you can give to the model",
    "have fun with our topic model",
]
text_for_bow = ["hello unpreprocessed give model",
    "fun topic model",
]
qt = TopicModelDataPreparation("parameters -multilingual - mpnet-base-v2")training_dataset = qt.fit(text_for_contextual=text_for_contextual, text_for_bow=text_for_
\rightarrowbow)
ctm = ZeroShotTM(bow_size=len(qt.vocab), contextual_size=768, n_components=50)
ctm.fit(training_dataset) # run the model
ctm.get_topics(2)
```
As you can see, the high-level API to handle the text is pretty easy to use; **text for bert** should be used to pass to the model a list of documents that are not preprocessed. Instead, to **text\_for\_bow** you should pass the preprocessed text used to build the BoW.

Once the model is trained, it is very easy to get the topics!

ctm.get\_topics()

#### <span id="page-13-0"></span>**4.2 Creating the Test Set**

The **transform** method will take care of most things for you, for example the generation of a corresponding BoW by considering only the words that the model has seen in training. However, this comes with some bumps when dealing with the ZeroShotTM, as we will se in the next section.

If you use **ZeroShotTM** you do not need to use the *testing\_text\_for\_bow* because if you are using a different set of test documents, this will create a BoW of a different size. Thus, the best way to do this is to pass just the text that is going to be given in input to the contexual model:

```
testing_dataset = qt.transform(text_for_contextual=testing_text_for_contextual)
# n_sample how many times to sample the distribution (see the doc)
ctm.get_doc_topic_distribution(testing_dataset, n_samples=20)
```
#### **4.2.1 Warning**

Note that the way we use the transform method here is different from what we do for [CombinedTM!](https://contextualized-topic-models.readthedocs.io/en/latest/combined.html) This is very important!

#### <span id="page-13-1"></span>**4.3 Cross-Lingual Topic Modeling**

Once you have trained the ZeroShotTM model with multilingual embeddings, you can use this simple pipeline to predict the topics for documents in a different language (as long as this language is covered by **paraphrase-multilingualmpnet-base-v2**).

```
# here we have a Spanish document
testing_text_for_contextual = [
    "hola, bienvenido",
]
# since we are doing multilingual topic modeling, we do not need the BoW in
# ZeroShotTM when doing cross-lingual experiments (it does not make sense, since we␣
˓→trained with an english Bow
# to use the spanish BoW)
testing_dataset = qt.transform(testing_text_for_contextual)
# n_sample how many times to sample the distribution (see the doc)
ctm.get_doc_topic_distribution(testing_dataset, n_samples=20) # returns a (n_documents,␣
˓→n_topics) matrix with the topic distribution of each document
```
**Advanced Notes:** We do not need to pass the Spanish bag of word: the bag of words of the two languages will not be comparable! We are passing it to the model for compatibility reasons, but you cannot get the output of the model (i.e., the predicted BoW of the trained language) and compare it with the testing language one.

**FIVE**

### <span id="page-14-0"></span>**KITTY: HUMAN-IN-THE-LOOP CLASSIFICATION WITH CONTEXTUALIZED TOPIC MODELS**

Kitty is a utility to generate a simple topic classifier from a topic model. It first runs a CTM instance on the data for you and you can then select and label a set of topics of interest. Once this is done, you can apply this selection to a wider range of documents.

Please cite the following papers if you use Kitty:

- Bianchi, F., Terragni, S., & Hovy, D. (2021). *Pre-training is a Hot Topic: Contextualized Document Embeddings Improve Topic Coherence*. ACL. <https://aclanthology.org/2021.acl-short.96/>
- Bianchi, F., Terragni, S., Hovy, D., Nozza, D., & Fersini, E. (2021). *Cross-lingual Contextualized Topic Models with Zero-shot Learning*. EACL. <https://www.aclweb.org/anthology/2021.eacl-main.143/>

To simply put it, Kitty makes use of [ZeroShotTM](https://contextualized-topic-models.readthedocs.io/en/latest/zeroshot.html) to extract topic from your data. Kitty runs some very simple preprocessing on your data to remove words that might not be too useful. We also have a google colab tutorial.

#### <span id="page-14-1"></span>**5.1 Usage**

In this example we use an english embedding model, however you might need langauge-specific models to do this, check out the [related section of the documentation](https://contextualized-topic-models.readthedocs.io/en/latest/language.html)

```
from contextualized_topic_models.models.kitty_classifier import Kitty
# read the training data
training_set = list(map(lambda x : x.strip(), open("train_data").readlines()))
kt = Kitty()kt.train(training, topics=5, epochs=1, stopwords_list=["stop", "words"], embedding_model=
˓→"paraphrase-distilroberta-base-v2")
print(kt.pretty_print_word_classes())
```
This could probably output topics like these ones:

```
0 family, plant, types, type, moth
1 district, mi, area, village, west
2 released, series, television, album, film
3 school, station, historic, public, states
4 born, football, team, played, season
```
Now, you can then use a simple dictionary to assign the topics to some labels. For example, topic 0 seems to be describing nature related things.

```
kt.assigned_classes = {0 : "nature", 1 : "location",
                       2 : "entertainment", 3 : "shop/offices", 4: "sport"}
kt.predict(["the village of Puza is a very nice village in Italy"])
>> location
kt.predict(["Pussetto is a soccer player that currently plays for Udiense Calcio"])
>> sport
```
If you are using a jupyter notebook, you can use the widget to fill in the labels.

```
kt.widget_annotation()
```
#### <span id="page-15-0"></span>**5.2 Cross-Lingual Support**

A nice feature of Kitty is that it can be used to filter documents in different languages. Assume you have access to a large corpus of Italian documents and a smaller corpus of English documents. You can run Kitty on the English documents, map the labels and apply Kitty on the Italian documents. It is enough to change the embedding model.

```
from contextualized_topic_models.models.kitty_classifier import Kitty
# read the training data
training = list(map(lambda x : x.strip(), open("train_data").readlines()))
# define kitty with a multilingual embedding model
kt = Kitty(embedding_model="paraphrase-multilingual-mpnet-base-v2", contextual_size=768)
kt.train(training, 5, stopwords_list=["stopwords"]) # train a topic model with 5 topics
print(kt.pretty_print_word_classes())
```
You can then apply the mapping as we did before and predict in different languages:

```
kt.predict(["Pussetto è un calciatore che attualmente gioca per l'Udinese Calcio"])
>> sport
```
You should refer to [SBERT Pretrained Models](https://www.sbert.net/docs/pretrained_models.html) to know if the languages you want to use are supported by SBERT.

## <span id="page-16-0"></span>**5.3 Using Custom Embeddings with Kitty**

Do you have custom embeddings and want to use them for faster results? Just give them to Kitty!

```
from contextualized_topic_models.models.kitty_classifier import Kitty
import numpy as np
# read the training data
training_data = list(map(lambda x : x.strip(), open("train_data").readlines()))
customer_embeddings = np.load('customer_embeddings.npy')
kt = Kitty()kt.train(training_data, custom_embeddings=customer_embeddings, stopwords_list=["stopwords
\rightarrow"])
print(kt.pretty_print_word_classes())
```
Note: Custom embeddings must be numpy.arrays.

## <span id="page-16-1"></span>**5.4 What Makes Kitty Different from Other Topic Models?**

Nothing! It just offers a user-friendly utility that makes use of the ZeroShotTM model in the backend.

**SIX**

### **EXTENSIONS: SUPERCTM AND -CTM**

#### <span id="page-18-1"></span><span id="page-18-0"></span>**6.1 SuperCTM**

Inspiration for SuperCTM has been taken directly from the work by [Card et al., 2018](https://aclanthology.org/P18-1189/) (you can read this as "we essentially implemented their approach in our architecture"). SuperCTM should give better representations of the documents this is somewhat expected, since we are using the labels to give more information to the model - and in theory should also make the model able to find topics more coherent with respect to the labels. The model is super easy to use and requires minor modifications to the already implemented pipeline:

```
from contextualized_topic_models.models.ctm import ZeroShotTM
from contextualized_topic_models.utils.data_preparation import TopicModelDataPreparation
text_for_contextual = [
    "hello, this is unpreprocessed text you can give to the model",
    "have fun with our topic model",
]
text\_for\_bow = ["hello unpreprocessed give model",
    "fun topic model",
]
labels = [0, 1] # we need to have a label for each document
qt = TopicModelDataPreparation("paraphrase-multilingual-mpnet-base-v2")
# training dataset should contain the labels
training_dataset = qt.fit(text_for_contextual=text_for_contextual, text_for_bow=text_for_
˓→bow, labels=labels)
# model should know the label size in advance
ctm = CombinedTM(bow_size=len(qt.vocab), contextual_size=768, n_components=50, label_
˓→size=len(set(labels)))
ctm.fit(training_dataset) # run the model
ctm.get_topics(2)
```
### <span id="page-19-0"></span>**6.2 -CTM**

We also implemented the intuition found in the work by [Higgins et al., 2018,](https://openreview.net/forum?id=Sy2fzU9gl) where a weight is applied to the KL loss function. The idea is that giving more weight to the KL part of the loss function helps in creating disentangled representations by forcing independence in the components. Again, the model should be straightforward to use:

ctm = CombinedTM(bow\_size=len(qt.vocab), contextual\_size=768, n\_components=50, loss\_ ˓<sup>→</sup>weights={"beta" : 3})

#### **SEVEN**

#### **EVALUATION**

<span id="page-20-0"></span>We have also included some of the metrics normally used in the evaluation of topic models, for example you can compute the coherence of your topics using NPMI using our simple and high-level API.

#### <span id="page-20-1"></span>**7.1 Metrics Covered**

The metrics we cover are the one we also describe in our papers.

- Coherence (e.g., NPMI, Word Embeddings)
- Topic Diversity (e.g., Inversed RBO)
- Matches
- Centroid Distance

You can take a look at the [evaluation measures file](https://github.com/MilaNLProc/contextualized-topic-models/blob/master/contextualized_topic_models/evaluation/measures.py) to get a better idea on how to add them to your code.

#### <span id="page-20-2"></span>**7.2 Example**

If you want to compute the NPMI coherence you can simply do as follows:

```
from contextualized_topic_models.evaluation.measures import CoherenceNPMI
with open('preprocessed_documents.txt', "r") as fr:
   texts = [doc.split() for doc in fr.read().splitlines()] # load text for NPMI
npmi = CoherenceNPMI(texts=texts, topics=ctm.get_topic_lists(10))
npmi.score()
```
**EIGHT**

### **MONO AND MULTI-LINGUAL EMBEDDINGS**

### <span id="page-22-1"></span><span id="page-22-0"></span>**8.1 Multilingual**

Some of the examples below use a multilingual embedding model paraphrase-multilingual-mpnet-base-v2. This means that the representations you are going to use are mutlilinguals. However you might need a broader coverage of languages. In that case, you can check [SBERT](https://www.sbert.net/docs/pretrained_models.html) to find a model you can use.

### <span id="page-22-2"></span>**8.2 English**

If you are doing topic modeling in English, **you SHOULD use an English sentence-bert model**, for example *paraphrase-distilroberta-base-v2*. In that case, it's really easy to update the code to support monolingual English topic modeling. If you need other models you can check [SBERT](https://www.sbert.net/docs/pretrained_models.html) for other models.

qt = TopicModelDataPreparation("paraphrase-distilroberta-base-v2")

## <span id="page-22-3"></span>**8.3 Language-Specific**

In general, our package should be able to support all the models described in the [sentence transformer package](https://github.com/UKPLab/sentence-transformers) and in HuggingFace. You need to take a look at [HuggingFace models](https://huggingface.co/models) and find which is the one for your language. For example, for Italian, you can use [UmBERTo.](https://huggingface.co/Musixmatch/umberto-commoncrawl-cased-v1) How to use this in the model, you ask? well, just use the name of the model you want instead of the english/multilingual one:

qt = TopicModelDataPreparation("Musixmatch/umberto-commoncrawl-cased-v1")

## **PUBLISHED PAPERS ON CTM**

<span id="page-24-0"></span>Contextualized Topic Models (CTM) are a family of topic models that use pre-trained representations of language (e.g., BERT) to support topic modeling. See the papers for details:

- Bianchi, F., Terragni, S., & Hovy, D. (2021). *Pre-training is a Hot Topic: Contextualized Document Embeddings Improve Topic Coherence*. ACL. <https://aclanthology.org/2021.acl-short.96/>
- Bianchi, F., Terragni, S., Hovy, D., Nozza, D., & Fersini, E. (2021). *Cross-lingual Contextualized Topic Models with Zero-shot Learning*. EACL. <https://www.aclweb.org/anthology/2021.eacl-main.143/>

If you want to replicate our results, you can use our code. You will find the W1 dataset in the colab and here: [https:](https://github.com/vinid/data) [//github.com/vinid/data,](https://github.com/vinid/data) if you need the W2 dataset, send us an email (it is a bit bigger than W1 and we could not upload it on github).

**Note:** Thanks to Camille DeJarnett (Stanford/CMU), Xinyi Wang (CMU), and Graham Neubig (CMU) we found out that with the current version of the package and all the dependencies (e.g., the sentence transformers embedding model, CUDA version, PyTorch version), results with the model *distiluse-base-multilingual-cased* are lower than what appears in the paper. We suggest to use *paraphrase-multilingual-mpnet-base-v2* which is a newer multilingual model that has results that are higher than those in the paper.

See for example the results on the matches metric for Italian in the following table.

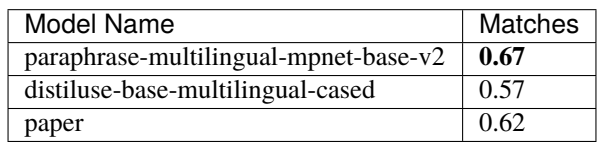

Thus, if you use ZeroShotTM for a multilingual task, we suggest the use of *paraphrase-multilingual-mpnet-base-v2*.

## **VISUALIZATION**

<span id="page-26-0"></span>We offer two main plots to show your topics. The first one is based on PyLDAvis, a great package to analyze how your topic model is behaving. You can take a look to the [PyLDAvis Github Page](https://github.com/bmabey/pyLDAvis) to get a better idea on how to interpret the different components.

The second visualization is a very simple topic visualization with a wordcloud.

## <span id="page-26-1"></span>**10.1 PyLdaVis Visualization**

If you already know how to use that, you'll see that using PyLDAvis is very simple. First of all you need to install pyldavis.

We support pyLDA visualizations with few lines of code!

```
import pyLDAvis as vis
lda_vis_data = ctm.get_ldavis_data_format(tp.vocab, training_dataset, n_samples=10)
```
ctm\_pd = vis.prepare(\*\*lda\_vis\_data) vis.display(ctm\_pd)

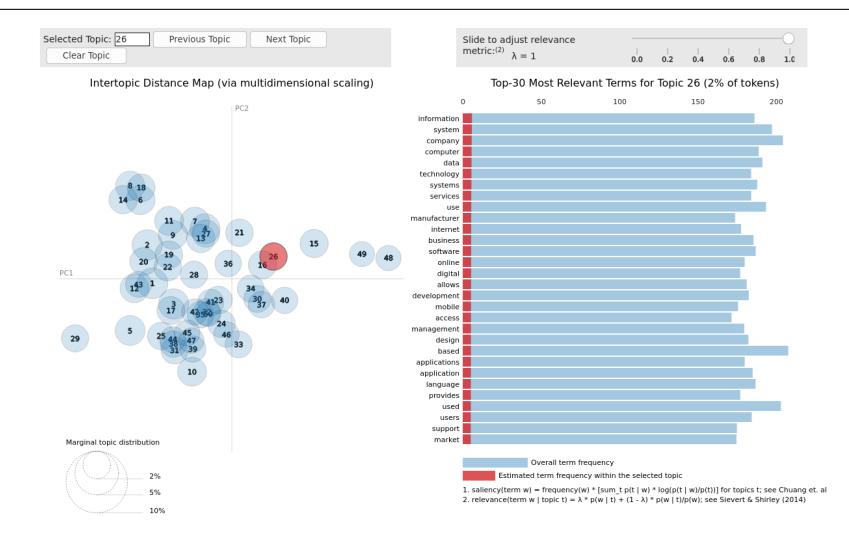

## <span id="page-27-0"></span>**10.2 Showing The Topic Word Cloud**

You can also create a word cloud of the topic!

ctm.get\_wordcloud(topic\_id=47, n\_words=15)

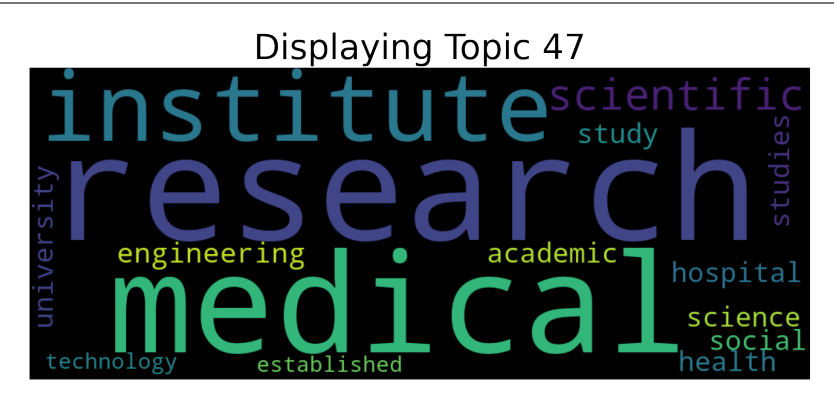

#### **ELEVEN**

### **FREQUENTLY ASKED QUESTIONS**

### <span id="page-28-1"></span><span id="page-28-0"></span>**11.1 I am getting very poor results. What can I do?**

There are many elements that can influence the final results in a topic model. A good preprocessing is fundamental for obtaining meaningful topics. [On this link](https://github.com/MilaNLProc/contextualized-topic-models#tldr) you can find some suggestions on how to preprocess your data, but be careful because each dataset may have their pecularities. If you still get poor results, don't hesitate to [contact us!](https://github.com/MilaNLProc/contextualized-topic-models#development-team) We would be happy to help you :)

### <span id="page-28-2"></span>**11.2 Am I forced to use the SBERT Embeddings?**

Not at all! you can actually the embedding you like most. Keep in mind to check that the matrix you create as the same number of documents (first dimension) as the Bag of Word representation and you are good to go! Check the code [here](https://github.com/MilaNLProc/contextualized-topic-models/blob/master/contextualized_topic_models/utils/data_preparation.py) to see how we create the representations.

### <span id="page-28-3"></span>**11.3 Is the BoW needed even for the ZeroShotTM?**

Yes, it is. The BoW is necessary in the reconstruction phase, without that we would lose the symbolic information that allows us to get the topics.

## <span id="page-28-4"></span>**11.4 ZeroShotTM or CombinedTM? Which one should I use?**

ZeroShotTm and CombinedTM can be basically used for the same tasks. ZeroShotTM has two main pros:

1) it can handle unseen words in the test phase. This makes it very useful to be used in our Kitty module, for example.

2) If your objective is to do [cross-lingual topic modeling](https://github.com/MilaNLProc/contextualized-topic-models#cross-lingual-topic-modeling) (i.e. train a topic model on a dataset in one language and predict the topics for data in other languages), then ZeroShotTM is the model for you.

If you just aim at extracting topics from a corpus, you can use either the CombinedTM or the ZeroShotTM. We have designed the CombinedTM for the purpose of obtaining more coherent topics, so we suggest you use this for more general topic extraction. Yet, as you can read in [this paper,](https://www.aclweb.org/anthology/2021.eacl-main.143/) the ZeroShotTM model still gets results that are very similar to the ones of the CombinedTM.

### <span id="page-29-0"></span>**11.5 Can I load my own embeddings?**

Sure, here is a snippet that can help you. You need to create the embeddings (for bow and contextualized) and you also need to have the vocab and an id2token dictionary (maps integers ids to words).

```
qt = TopicModelDataPreparation()
```
training\_dataset = qt.load(contextualized\_embeddings, bow\_embeddings, id2token) ctm = CombinedTM(bow\_size=len(vocab), contextual\_size=768, n\_components=50) ctm.fit(training\_dataset) # run the model ctm.get\_topics()

You can give a look at the code we use in the TopicModelDataPreparation object to get an idea on how to create everything from scratch. For example:

```
vectorizer = CountVectorizer() #from sklearn
```

```
train_bow_embeddings = vectorizer.fit_transform(text_for_bow)
train_contextualized_embeddings = bert_embeddings_from_list(text_for_contextual, "chosen_
˓→contextualized_model")
vocab = vectorizer.get_feature_names_out()
id2token = {k: v for k, v in zip(range(0, len(vocab)), vocab)}
```
## <span id="page-29-1"></span>**11.6 How do I choose the correct number of topics?**

The "n\_component" parameter represents the number of topics for CTM. There is not a "right" answer about the choice of the number of topics. Usually, researchers try a different number of topics (10, 30, 50, etc, depending on the prior knowledge on the dataset) and select the number of topics that guarantees the highest average [topic coherence.](https://github.com/MilaNLProc/contextualized-topic-models/blob/cb495ca29f73a6d01fbe4ff7bc5b746b2716a593/contextualized_topic_models/evaluation/measures.py#L56) We also suggest you take into consideration the [topic diversity.](https://github.com/MilaNLProc/contextualized-topic-models/blob/cb495ca29f73a6d01fbe4ff7bc5b746b2716a593/contextualized_topic_models/evaluation/measures.py#L159)

### **TWELVE**

### **CREDITS**

## <span id="page-30-1"></span><span id="page-30-0"></span>**12.1 Development Lead**

- Federico Bianchi [<f.bianchi@unibocconi.it>](mailto:f.bianchi@unibocconi.it)
- Silvia Terragni [<s.terragni4@campus.unimib.it>](mailto:s.terragni4@campus.unimib.it)
- Dirk Hovy [<dirk.hovy@unibocconi.it>](mailto:dirk.hovy@unibocconi.it)

### <span id="page-30-2"></span>**12.2 Contributors**

None yet. Why not be the first?

#### **THIRTEEN**

#### **HISTORY**

#### <span id="page-32-1"></span><span id="page-32-0"></span>**13.1 2.2.2 (2021-11-09)**

- kitty now takes in input a stopword list instead of a language (from which it gathered the stopwords)
- solving a bug in the whitespace preprocessing function
- adding a new preprocessing function that supports passing the stopwords as a list
- deprecating whitespace preprocessing
- minor fixes to kitty API
- breaking change to kitty API, now uses WhiteSpacePreprocessingStopwords.

### <span id="page-32-2"></span>**13.2 2.2.0 (2021-09-20)**

- introducing kitty
- improving the documentation a lot

### <span id="page-32-3"></span>**13.3 2.1.2 (2021-09-03)**

- patching [Issue 38](https://github.com/MilaNLProc/contextualized-topic-models/issues/38)
- improvements [PR 80](https://github.com/MilaNLProc/contextualized-topic-models/pull/80)

### <span id="page-32-4"></span>**13.4 2.1.0 (2021-07-16)**

- new model introduced SuperCTM
- new model introduced -CTM

### <span id="page-33-0"></span>**13.5 2.0.0 (2021-xx-xx)**

- **warning, breaking changes were introduced:**
	- **–** the order of the parameters in CTMDataset was changed (now first is contextual embeddings)
	- **–** CTM takes in input bow\_size, contextual\_size instead of input\_size and bert\_size
	- **–** changed the name of the parameters in the dataset
- introduced early stopping
- introduced visualization with pyldavis

### <span id="page-33-1"></span>**13.6 1.8.2 (2021-02-08)**

• removed constraint over pytorch version. This should solve problems for Windows users

## <span id="page-33-2"></span>**13.7 1.8.0 (2021-01-11)**

- novel way to handle text, we now allow for an easy usage of training and testing data
- better visualization of the training progress and of the sampling process
- removed old stuff from the documentation

### <span id="page-33-3"></span>**13.8 1.7.1 (2020-12-17)**

- some minor updates to the documentation
- adding a new method to visualize the topic using a wordcloud
- save and load will now generate a warning since the feature has not been tested

## <span id="page-33-4"></span>**13.9 1.7.0 (2020-12-10)**

• adding a new and much simpler way to handle text for topic modeling

## <span id="page-33-5"></span>**13.10 1.6.0 (2020-11-03)**

- introducing the two different classes for ZeroShotTM and CombinedTM
- depracating CTM class in favor of ZeroShotTM and CombinedTM

#### <span id="page-34-0"></span>**13.11 1.5.3 (2020-11-03)**

• adding support for Windows encoding by defaulting file load to UTF-8

### <span id="page-34-1"></span>**13.12 1.5.2 (2020-11-03)**

- updated sentence-transformers version to 0.3.6
- beta support for model saving and loading
- new evaluation metrics based on coherence

### <span id="page-34-2"></span>**13.13 1.5.0 (2020-09-14)**

- Introduced a method to predict the topics for a set of documents (supports multiple sampling to reduce variation)
- Adding some features to bert embeddings creation like increased batch size and progress bar
- Supporting training directly from lists without the need to deal with files
- Adding a simple quick preprocessing pipeline

#### <span id="page-34-3"></span>**13.14 1.4.3 (2020-09-03)**

• Updating sentence-transformers package to avoid errors

### <span id="page-34-4"></span>**13.15 1.4.2 (2020-08-04)**

• Changed the encoding on file load for the SBERT embedding function

### <span id="page-34-5"></span>**13.16 1.4.1 (2020-08-04)**

• Fixed bug over sparse matrices

### <span id="page-34-6"></span>**13.17 1.4.0 (2020-08-01)**

- New feature handling sparse bow for optimized processing
- New method to return topic distributions for words

## <span id="page-35-0"></span>**13.18 1.0.0 (2020-04-05)**

• Released models with the main features implemented

## <span id="page-35-1"></span>**13.19 0.1.0 (2020-04-04)**

• First release on PyPI.